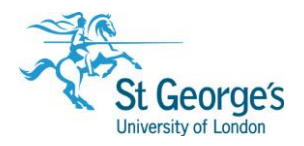

# **Using e-books /**  Guide for SGUL staff and students

## **Overview**

St George's Library has access to over 2000 e-books through several different online providers:

[-Dawsonera](https://www.dawsonera.com/)

[-MyiLibrary](http://lib.myilibrary.com/Browse.aspx)

[-Oxford Medicine Online](http://oxfordmedicine.com/)

They can be found via **Hunter** or the **Library Catalogue** and accessed from any computer online with either an SGUL or NHS Athens login. NHS users, please go to <http://library.sgul.ac.uk/help#nhshelp> for a helpsheet on Finding NHS e-books.

### In this guide

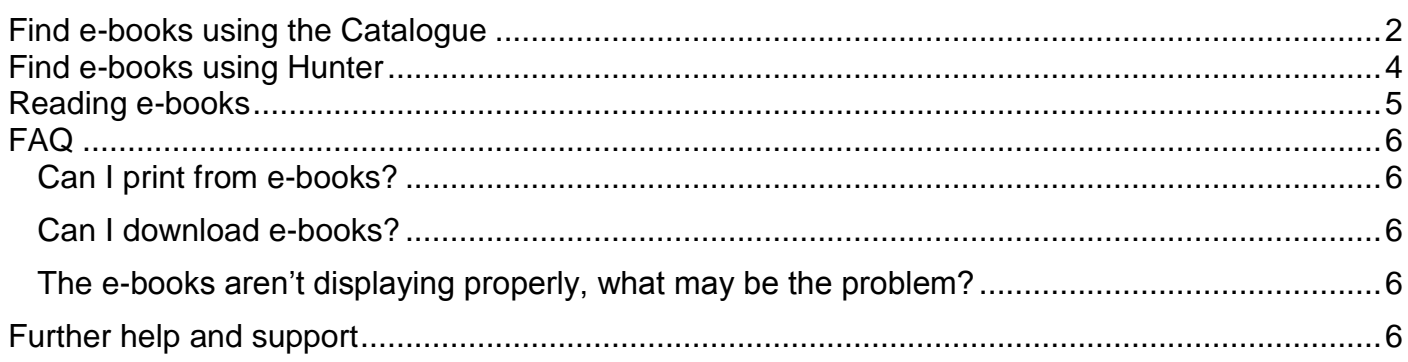

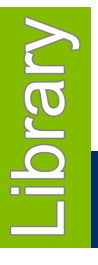

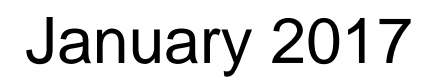

1<sup>st</sup> Floor Hunter Wing / library.sgul.ac.uk

# <span id="page-1-0"></span>Find e-books using the Catalogue

To access the **Library Catalogue** go to the Library website [www.library.sgul.ac.uk](http://www.library.sgul.ac.uk/) and click on Library Catalogue, or go directly to [http://unicorn.sgul.ac.uk](http://unicorn.sgul.ac.uk/)

- In the Library Catalogue click **Search only Electronic Books**
- Enter details such as keyword or title, and click **Search**

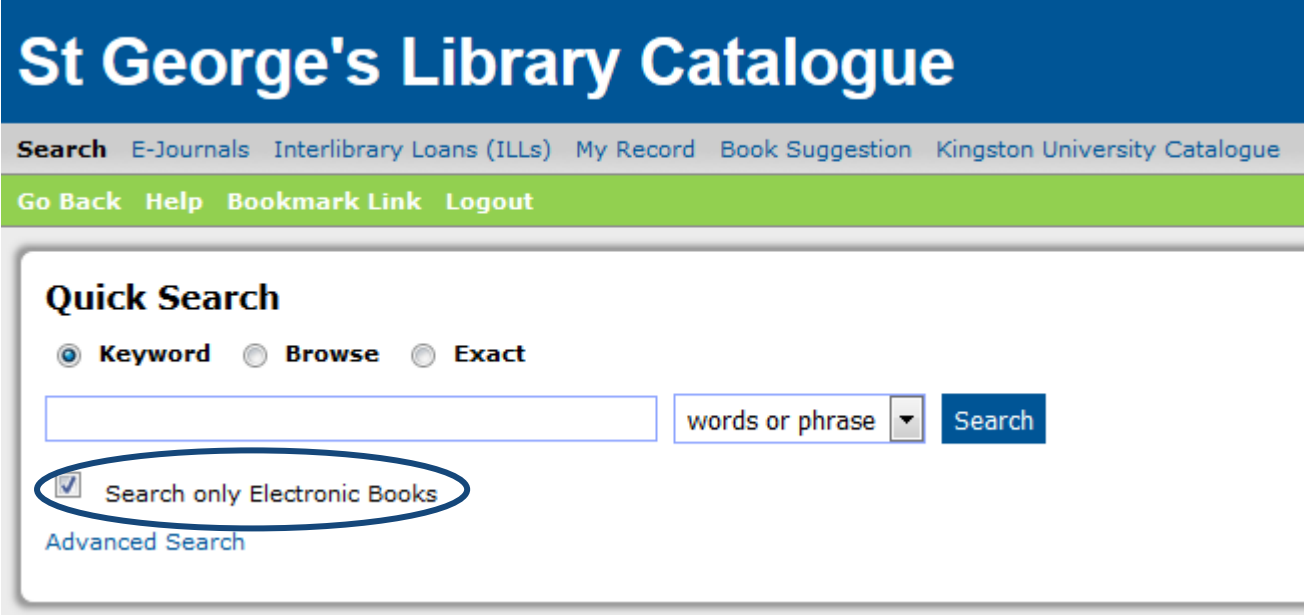

Each e-book will have **[electronic resource]** in the title and **[EBOOK]** after the call number.

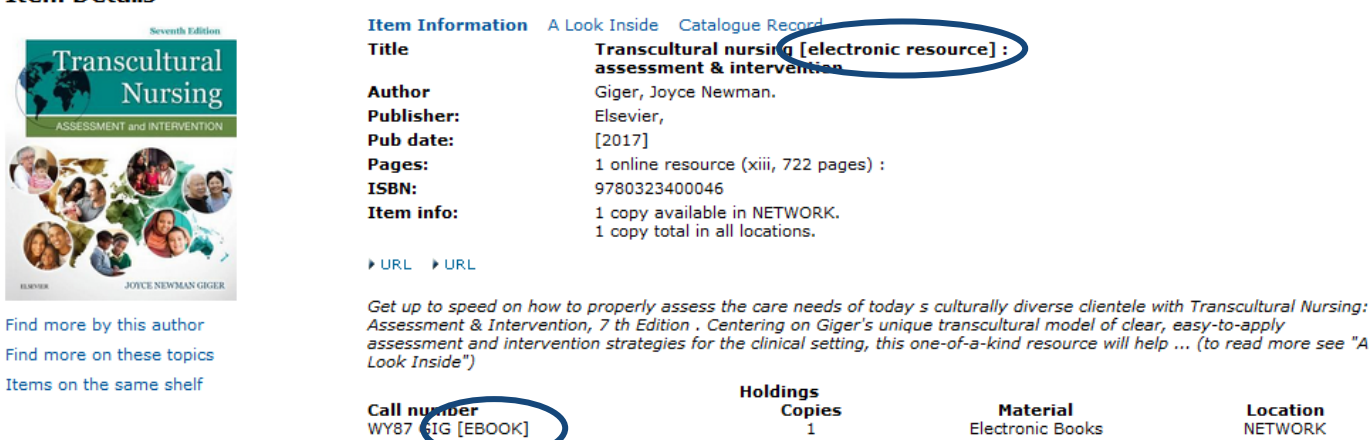

 $\mathbf{1}$ 

#### **Item Details**

Click on the **Catalogue Record** tab to view options for accessing the book

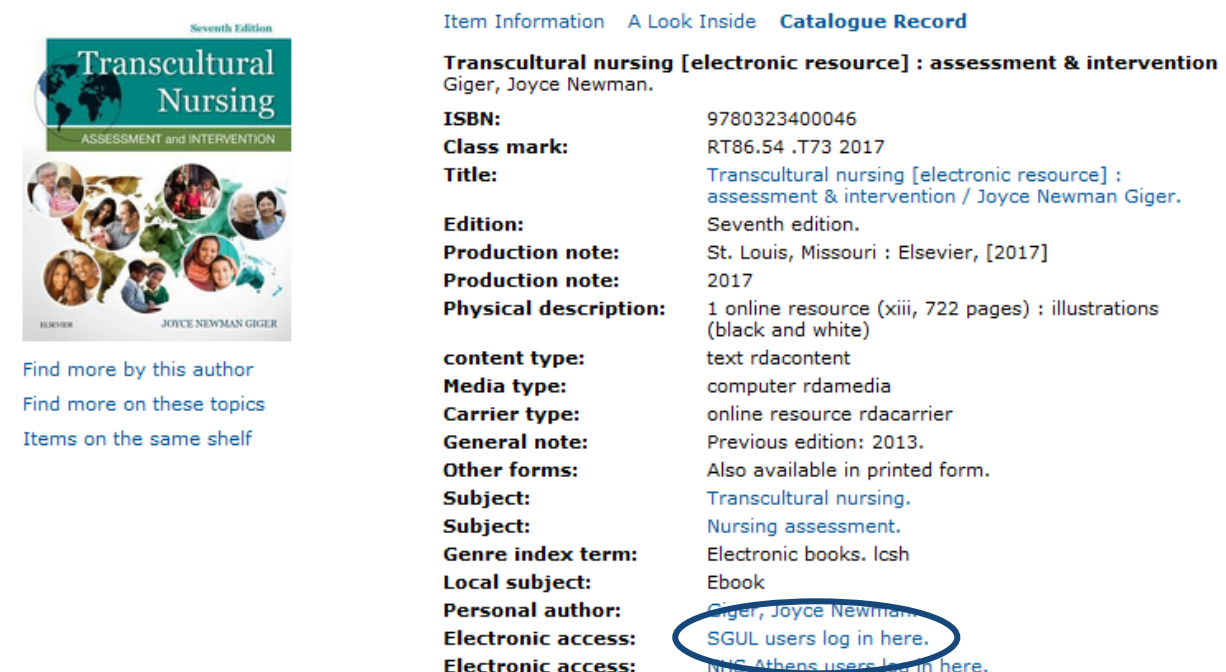

SGUL students and staff, select **SGUL users log in here** from the list of links, and you will be prompted to login via Shibboleth.

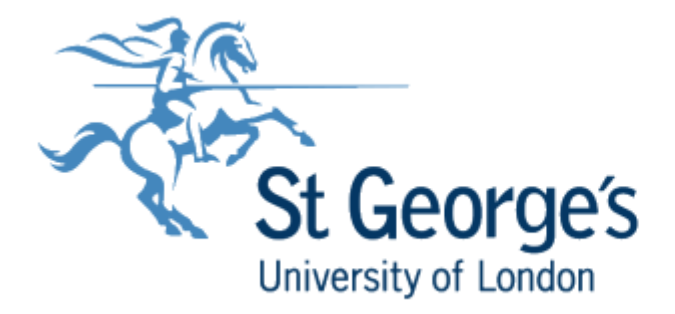

#### Welcome to SGUL's Shibboleth Login

Login to gain access to the resource

**Item Details** 

**Username** 

Password

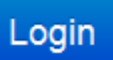

<span id="page-3-0"></span>To access **Hunter** go to [www.huntersearch.sgul.ac.uk](http://www.huntersearch.sgul.ac.uk/) 

- To find books and e-books, select **Library catalogue** from the drop-down menu.
- Enter a keyword, and click Search.
- From the results, you can filter for just **e-books**, by selecting '**Show only Online Resources'**
- Click '**View Online'** to open the e-book.

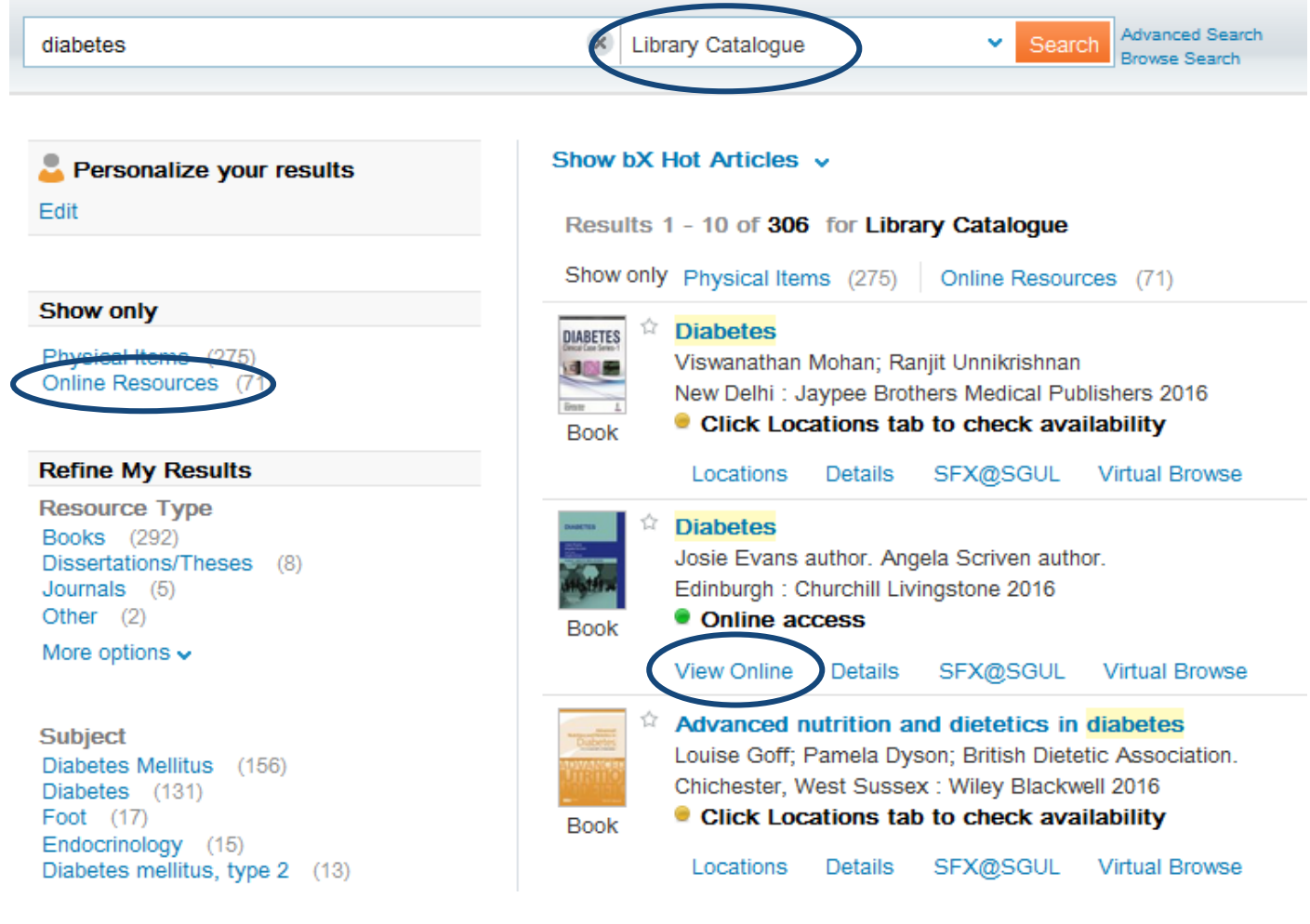

# <span id="page-4-0"></span>Reading e-books

The Library has three main suppliers for e-books: Dawsonera, MyiLibrary and Oxford Medicine Online.

The layout of pages will look different depending on which supplier provides the e-book. All e-books have the option to read specific chapters, or search the book for relevant keywords.

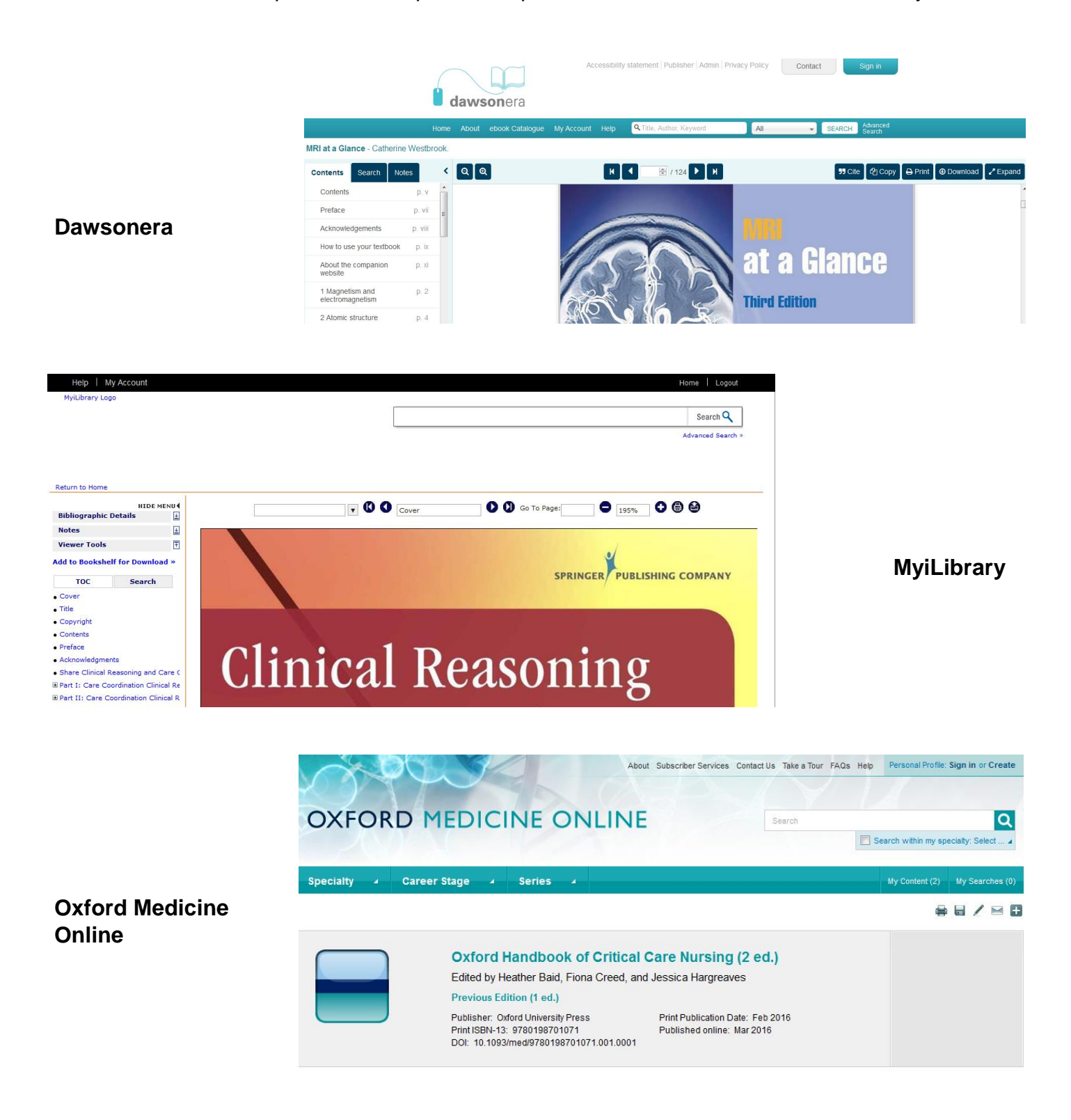

### <span id="page-5-1"></span><span id="page-5-0"></span>Can I print from e-books?

The usual copyright limitations for fair usage apply – i.e. you can print one chapter or up to 10% of a book or similar publication, whichever is the greater.

Each supplier is a little different on the limitations, but one you've reached the limit, you may not be able to print any more.

### <span id="page-5-2"></span>Can I download e-books?

Dawsonera allows you to download a whole book for a day/24 hours. You will lose access after this time but you can always go back and download the book again.

For MyiLibrary e-books, you may print or download a maximum of ten pages at a time until the copyright limit is reached, but you can keep the downloaded pages indefinitely.

With Oxford Medicine Online, you may download individual chapters up to the copyright limit, and may keep them indefinitely.

### <span id="page-5-3"></span>The e-books aren't displaying properly, what may be the problem?

If you are reading an e-book on your own PC, laptop or device it may depend on which version of Windows /Mac OS you are using, whether the browser is Firefox, Internet Explorer or Safari, and your cookie settings.

Try switching to a different browser, or deleting cookies and restarting the browser.

### <span id="page-5-4"></span>Further help and support

For more help using e-books, please visit the Research Enquiries Desk, in the Quiet Study area of the Library. Opening hours: 11am – 4pm Monday to Friday\*

\*subject to change

Alternatively, you may contact your liaison librarian by emailing [liaison@sgul.ac.uk](mailto:liaison@sgul.ac.uk)